Diseño de una Herramienta Web para Manipular Imágenes Médicas

> な存在の Ing. Manuel Niño Navarrete<sup>1</sup>, Tecnológico Nacional de México/Instituto Tecnológico de Acapulco, Acapulco Gro., México. CP 39902, manuel-nino@ hotmail.com, Dr. José Antonio Montero Valverde<sup>2</sup>, Tecnológico Nacional de México/Instituto Tecnológico de Acapulco, Acapulco Gro., México. CP

39902, jamontero1@infinitummail.com, M.T.I. Rafael Hernández Reyna<sup>3</sup>, Tecnológico Nacional de México/ Instituto Tecnológico de Acapulco, Acapulco Gro., México. CP 39902 rhernan7@yahoo.com.mx, Dra. Miriam Martínez Arroyo<sup>4</sup> Tecnológico Nacional de México/Instituto Tecnológico de Acapulco, Acapulco Gro., México. CP 39902, miriamma\_ds@hotmail.com

> manuel-nino@hotmail.com (747)159 2654

#### Resumen.

El uso de aplicaciones informáticas que permiten la manipulación y análisis de imágenes médicas se ha convertido en un gran apoyo para los radiólogos y/o expertos médicos con el fin de emitir un diagnóstico de posibles enfermedades en pacientes. La calidad de la imagen analizada es determinante en la realización de esta tarea. El presente trabajo se realizó en el Instituto Estatal de Cancerología del estado de Guerrero, teniendo como objetivo desarrollar una herramienta web que permita a personal del sector salud la manipulación de imágenes médicas. Dicha plataforma cuenta con diferentes funcionalidades, tales como: manipulación de imágenes permitiendo el uso de diferentes técnicas para su mejoramiento, permitir el uso de anotaciones en las imágenes, almacenamiento y transmisión, entre otras.

Palabras clave: Plataforma web; procesamiento de imágenes; herramientas de apoyo; estándar DICOM.

#### Abstract.

The analysis of medical images has become the basis of radiologists and/or medical experts to issue a diagnosis of possible diseases of patients. The quality of the image analyzed is decisive in locating regions of interest and their subsequent diagnosis. The present work has been made in the Institute of Cancerology of Guerrero State, aims to develop a web platform that supports radiologist to manipulate medical images. This platform provides several functionalities, such as: image processing by applying various types of techniques for its improvement, allowing the use of annotations and manipulation of the improved image, among others.

Keywords: Web platform; images processing; support tools; DICOM Standard.

### I.INTRODUCCIÓN

Las imágenes médicas se han convertido en una parte integral del diagnóstico y tratamiento del paciente. Una gama de modalidades de adquisición de imágenes médicas ayuda a adquirir información vital estructural y funcional relacionada con la salud del paciente. El procesamiento apropiado y la visualización de dicha información juegan un papel importante en ayudar a emitir un diagnóstico eficiente y preciso (Ukis, Balachandran, Tirunellai Rajamani, & Friese, 2013). En la actualidad existen diferentes tipos de patologías oncológicas que se pueden diagnosticar mediante el análisis de radiografías. El diagnóstico por imágenes permite a los médicos observar el interior del cuerpo humano para buscar indicios sobre alguna condición médica. Una variedad de aparatos y técnicas pueden crear imágenes de las estructuras y actividades dentro del cuerpo humano (Medline-Plus, 2018). Para realizar un diagnóstico, se utilizan imágenes en formato DICOM (Digital Imaging and Communications in Medicine) el cual es un estándar internacional y se utiliza para transmitir, almacenar, recuperar, imprimir, procesar y mostrar información de las imágenes médicas. Utilizar este estándar tiene sus beneficios debido a que hace que la información proporcionada por las imágenes sea interoperable, integra los dispositivos de adquisición, PACS (Picture Archiving and Comunications System), estaciones de trabajo, VNA (Vendor Neutral Archive) e impresoras de diferentes fabricantes, aparte de que es desarrollado y mantenido para satisfacer las necesidades de las tecnologías y la evolución de la imagen médica activamente.

#### Planteamiento del Problema

Con el paso del tiempo la tecnología ha ido evolucionando, y para adaptarse a esa evolución las herramientas informáticas también tienen que adaptarse a esos cambios, para ello es necesario eliminar el tipo de almacenamiento de información tradicional, donde todo se archiva y se guarda de manera física, las impresiones de radiografías pueden ser costosas y ocasionar una gran pérdida de tiempo al momento de imprimir una gran cantidad de imágenes, además de que los químicos que se obtienen al revelar las imágenes radiológicas puede causar un serio daño al medioambiente (Ramon, 2013).

Tener una imagen de gran calidad es fundamental para realizar un diagnóstico confiable, sin embargo, existen diferentes factores que pueden ocasionar que no se obtenga una imagen con buena calidad, la mala práctica de los principios metódicos y ordenados que deben realizarse en el cuarto oscuro, originan irremediablemente, radiografías defectuosas: manchadas, mal reveladas, mal fijadas o mal enjuagadas, raspaduras en la emulsión o películas pegadas entre sí (González Pérez, Zamora Calderón, & Núñez Hernández, 2009). Los defectos de las radiografías pueden clasificarse según sus causas en los siguientes:

- Falta de revelado Es un defecto muy frecuente cuando se realiza de forma manual, donde se persiste en revelar sin medir la temperatura de las soluciones, ni usar el tiempo de revelado adecuado (4 min). Las radiografías bien expuestas con factores electrotécnicos adecuados, pueden aparecer blancuzcas, con poco contraste, predominan los tonos blancos y grises (por falta de revelado), faltan los tonos negros.
- Exceso de revelado Radiografía negruzca, sin contraste, con exceso de densidad, predominan los tonos negros y grises oscuros.
- Velo La radiografía aparece ennegrecida, con ausencia de imagen.
- Manchas Las manchas en las radiografías obedecen a diferentes causas y pueden afectar la película radiográfica de forma parcial o total.
- Marcas de corriente estática Se produce al sacar las películas de la caja de protección o de su envoltura de papel, al agrupar varias películas unas sobre otras o a fricción de las mismas con las pantallas intensificadoras (al cargar o descargar los chasis).

Considerando lo anterior y teniendo en cuenta que hay una gran cantidad de patologías oncológicas que se atienden en el Instituto Estatal de Cancerología del estado de Guerrero (IECan). Los especialistas del IE-Can pueden llegar a tener demasiadas imágenes que analizar, y no cuentan con una herramienta digital que les ayude en esta tarea.

Objetivo general

Desarrollar una herramienta web, que apoye a los especialistas del IECan en tareas de visualización, análisis y manipulación de imágenes médicas en formato DICOM desde cualquier sitio físico en que se encuentren

#### Objetivos específicos

- Desarrollar una interfaz que permita la visualización de imágenes médicas en formato DICOM.
- Desarrollar una interfaz gráfica que permita la manipulación de las imágenes médicas con las siguientes funcionalidades:
	- Enfocar Permite hacer un acercamiento y alejamiento de la imagen.
	- Nivel de brillo y contraste Permite mejorar el contraste y brillo de la imagen.
	- Desplazar permite desplazar la imagen dentro del contenedor.
	- Anotar Permite hacer anotaciones en la imagen.
	- Borrar anotaciones Permite borrar todas las anotaciones que hay en la imagen.
	- Invertir Permite invertir los colores de la imagen.
	- Rotar Permite rotar la imagen de 90° en 90°.
	- Ángulo Permite sacar el ángulo en la imagen.
	- Magnificar Permite abrir una lupa y magnificar la parte que este bajo la lupa.
	- Interpolación También llamado Interpolación de vecinos cercanos, permite crear nuevos pixeles a partir de los pixeles ya dados.
	- Restablecer Permite restablecer la imagen en su forma original.
	- Marcar ROI (Regiones de interés, por sus siglas en ingles) – Permite marcar en la imagen región de interés, en formas circular o rectangular.
	- Procesamiento de imagen Permite utilizar diferentes tipos de técnicas de detección de bordes y suavizado.

### II. METODOLOGÍA

Desde la adquisición hasta la visualización de las imágenes DICOM se debe seguir los pasos que dicta el estándar DICOM, también se deben de hacer uso de los servicios que ofrece dicho estándar, estos servicios permiten que el SCU (Service Class User) pueda interactuar con el SCP (Service Class Provider), tal como se muestra en la Figura 1.

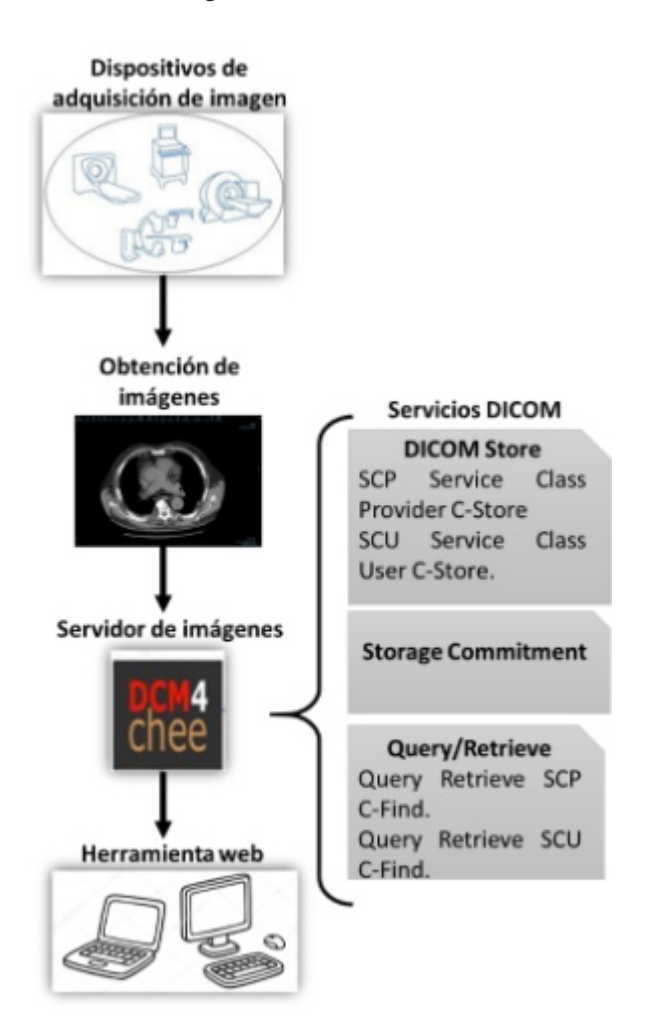

Figura 1. Metodología y servicios DICOM

Para el desarrollo de esta herramienta web se utilizó el entorno de desarrollo integrado Visual Studio 2017, con el framework ASP.NET core, permitiendo que la herramienta web pueda ser compatible y ser desplegada en diferentes tipos de sistemas operativos.

#### Análisis

Mediante los dispositivos de adquisición se obtienen las imágenes médicas, dichas imágenes se crean en formato DICOM, para almacenar estas imágenes primero se tiene que vincular mediante IP el servidor PACS DCM4CHEE con los dispositivos de adquisición de imágenes, después se utiliza el comando C-STORE para almacenar las imágenes en el servidor, el C-STO-RE es la operación DICOM más básica, también conocida como "DICOM Push" permite que una SCU envíe una instancia compuesta a un SCP. Por ejemplo, se utiliza para enviar imágenes de una modalidad a PACS. Mediante el uso de "Storage Commitment" permite que un creador de imágenes u otras instancias compuestas compruebe que un servidor (el SCP) las ha almacenado de forma segura antes de eliminarlas de su propia memoria caché.

Para recuperar y visualizar las imágenes del servidor, la herramienta web tiene que hacer un "handshake" con el servidor PACS, donde se deben establecer los siguientes parámetros: dirección IP, puerto, título AE (Aplication entity) y el comando C-MOVE. El comando C-MOVE es el único protocolo de recuperación utilizado por la mayoría de los servidores PACS.

Por último, para hacer una búsqueda de alguna imagen en específico se realiza mediante el comando C-FIND, inicialmente utilizado como parte del servicio de Consulta/Recuperación, pero posteriormente reutilizado en los servicios de Lista de Trabajo de Modalidad y Lista de Trabajo de Propósito General, esta es una operación muy simple similar a una consulta SQL (Structured Query Language), por la cual se pasa un conjunto de datos desde la SCU al SCP Contiene 2 tipos de atributo:

- Aquellos que necesitan coincidir (equivalentes a la cláusula WHERE de SQL). Estos tienen valores "rellenados"
- Aquellos que se devolverán a la SCU (equivalente a la cláusula SELECT de SQL). Estos se envían un campo en blanco.

El SCP responde enviando una serie de conjuntos de datos coincidentes, seguidos de una respuesta "completa" para indicar que ha finalizado.

#### Arquitectura

En este trabajo se utiliza la arquitectura Cliente-Servidor con la finalidad de atender las diferentes demandas que un grupo de usuarios (clientes) realicen. Ya que esta herramienta se sujeta al estándar DICOM, la función del cliente; es decir, las diferentes peticiones que el personal médico puede realizar se lleva a cabo a través de SCU. A su vez, la función del servidor se describe con SCP, tal como se muestra en la Figura 2.

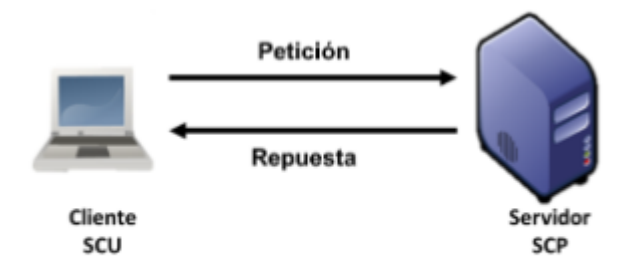

Figura 2. Arquitectura Cliente-Servidor.

#### Implementación

La herramienta desarrollada se implementó en el Servidor HP ProLiant ML350p Gen8, en el departamento de Informática del Instituto Estatal de Cancerología. El servidor cuenta con el sistema operativo Ubuntu Server versión 16.04 de 64 bits lugar donde se desplegó la Herramienta web para Manipular las Imágenes Médicas.

El sistema se probó según los requisitos funcionales de la herramienta web. La herramienta de depuración se usó junto con la prueba manual para verificar la lista de verificación de requisitos.

Se realizaron pruebas en diferentes navegadores web para observar que la herramienta funcionara correctamente en distintas plataformas de sistemas operativos y entornos que se pueden implementar. Esencialmente, la aplicación se probó en Google Chrome versión 74.0.3729.169 y Firefox versión 66.0.2 para Windows 7 de 64 bits, como se muestra en la Figura 3.

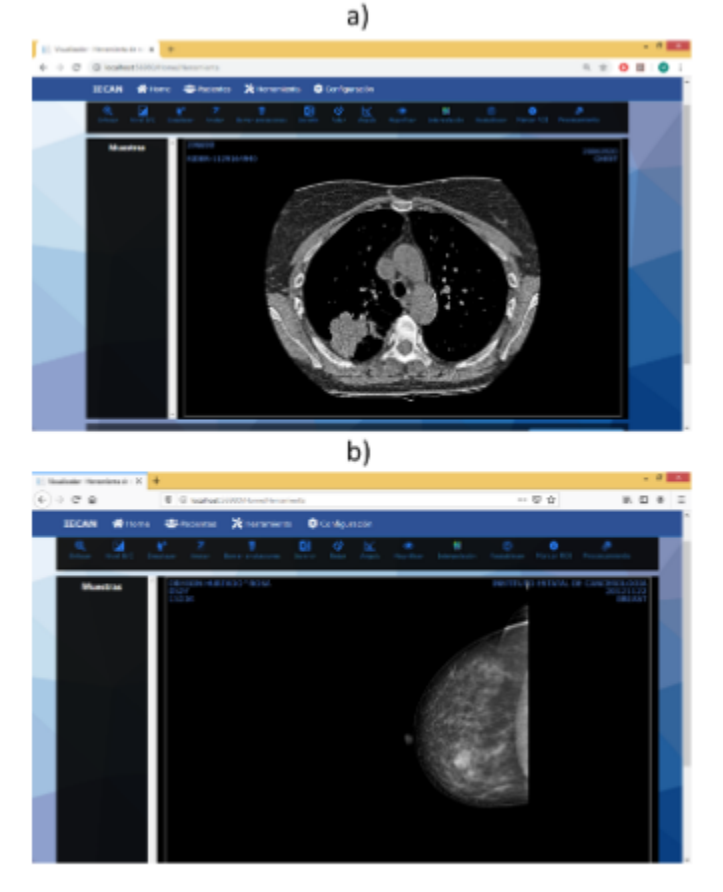

# Figura 3. Pruebas con diferentes navegadores: a) Google Chrome b) Firefox.

#### III. RESULTADOS

Se están realizando pruebas de conexión al servidor de imágenes, de usuarios, de visualización y funcionalidad de la herramienta web.

Pruebas de conexión al servidor de imágenes

esta prueba consiste en establecer una conexión entre la herramienta web y el servidor de imágenes DCM-4CHEE que se tienen en el departamento de informática del IECan. Para poder realizar la conexión se tiene que tener en cuenta ciertos criterios:

- Dirección IP o nombre del host.
- Puerto en el cual el servidor DCM4CHEE está escuchando.
- Nombre del Servidor al cual estas llamando.
- Nombre del Servidor que ha sido llamado.

Teniendo en cuenta los criterios mencionado, para establecer la conexión primero se tiene que ir a la pestaña de Configuración y posteriormente se tiene que ingresar los parámetros correctos para que la conexión sea exitosa. En la Figura 4. se visualiza como se deben ingresar los parámetros.

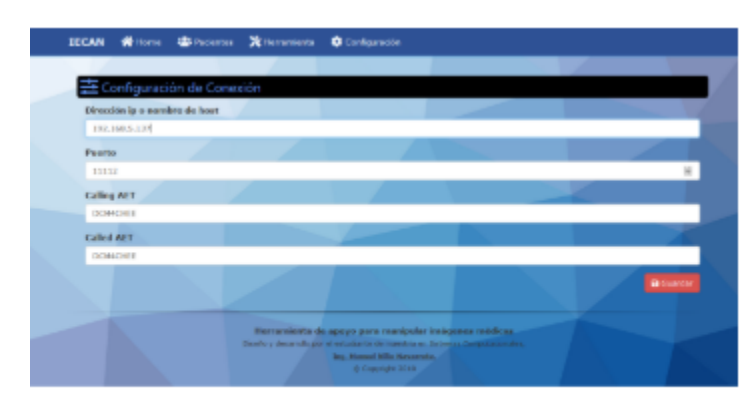

Figura 4. Configuración de conexión al servidor.

Los resultados obtenidos de la conexión se visualizan en la pestaña Pacientes, enlista todas las imágenes de los pacientes almacenados en el servidor, como se muestra en la Figura 5.

Prueba de usuario

Para esta prueba se utilizó 15 criterios de usabilidad que debe cumplir la herramienta web.

- 1. Previsibilidad
- 2. Capacidad de aprendizaje
- 3. Estructura
- 4. Consistencia
- 5. Memorabilidad
- 6. Familiaridad
- 7. Esfuerzo
- 8. Visibilidad
- 9. Sencillez
- 10. Eficiencia
- 11. Realimentación
- 12. Indicación de errores
- 13. Control de usuario
- 14. responsiva
- 15. Flexibilidad

Para determinar la usabilidad de la herramienta web se realizó una prueba a 12 usuarios del IECan, donde los usuarios utilizaron la herramienta web y se evaluó los criterios mencionados con tres parámetros: "estoy de acuerdo", "parcialmente de acuerdo" y "No estoy de acuerdo". Los resultados obtenidos se pueden observar en la Figura 6.

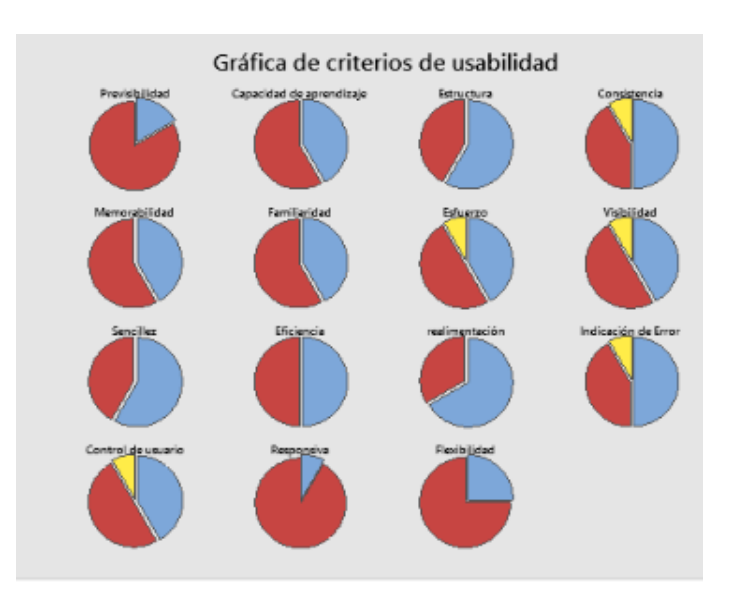

Figura 6. Gráfica de resultados de la evaluación.

|                                                    | <b>Silvest</b>                     |                                           |  |
|----------------------------------------------------|------------------------------------|-------------------------------------------|--|
| <b>NORTH ANCHES</b>                                | <b>FRIDALISAE'S TERRIT</b>         | <b>FEEDIA CSTRONIK</b><br><b>BOOKS IN</b> |  |
| TERMIN GREG' WWIST WA FOR ENRICHTION               | 161                                | <b>INCLE/JUST</b>                         |  |
| LEWIS CREW CARDINAL RECORD AND LOCAL               | 59                                 | <b>Giviti/Ana</b>                         |  |
| AGENTS THAT BY A DISTURBANCE                       | <b>VH</b>                          | <b>WATERTAIN</b>                          |  |
| <b>SAMPLER IN IN LINE NAMED FOR</b>                | <b>ITM</b>                         | <b><i><u>BIROCCA</u></i></b>              |  |
| ARTICLES FROM ALL AND                              | <b>CEOME</b>                       | <b>JW30JAHL</b><br><b>C</b> Home          |  |
| PERSONAL VALUE OF REAL VEHICLE AND COM-            | <b>RELIXATION</b>                  | <b>British</b><br><b>Difference</b>       |  |
| <b>STEERING CARDINAL BARRIER (FRAUD)</b>           | <b>ATTUOOWON</b>                   | <b>SEARCHELM</b><br><b>O</b> Price        |  |
| <b>BYELL SACRON' MAIL FOR GUIDEMENT 115</b>        | 174<br>www.wo                      | 4090903<br><b>Gilberta La</b>             |  |
| man sulant antises counter to                      | 48<br><b>WEBSTERN</b>              | <b>KIMOWSK</b><br><b>B</b> Fame           |  |
| <b>LEWIS COMMUNIST CO.</b>                         | <b>YM</b>                          | AND PROVIDED<br><b>O</b> Fisher           |  |
| <b>SECOND LICENS VALUE</b>                         | 121                                | 9/10/10/19 14<br>$\bullet$                |  |
| <b>REAR PROPERTY AND INVESTIGATION</b>             | 18<br><b>U.S. AND THE VIOLABLE</b> | 49912064<br>$\bullet$                     |  |
| <b><i>CALIFORNIA CON CALIFORNIA</i></b>            | <b>Windo</b>                       | <b>SERVICE / JOSEPH</b><br><b>Witness</b> |  |
| <b>BE SURFACE AND CONTRACTOR</b>                   | in.                                | <b>Kilderstawns</b><br><b>Given</b>       |  |
| <b>Play to your long dealer \$1,500 liter form</b> | 1961<br>13                         | <b>FLORA PRES</b><br>$\bullet$ run        |  |
| <b>REAL PROPERTY AND VEHICLE</b>                   |                                    | <b>TAYORY WAN</b><br>۰                    |  |

Figura 5. Lista de imágenes de pacientes almacenadas en el servidor.

Los resultados obtenidos de cada criterio de acuerdo a las gráficas fueron los siguientes:

Previsibilidad – El 83.3% de los usuarios votaron "estoy de acuerdo" y el 16.7% votaron "parcialmente de acuerdo".

Capacidad de aprendizaje – El 58.3% de los usuarios votaron "estoy de acuerdo" y un 41.7% votaron "parcialmente de acuerdo".

Estructura – El 58.3% de los usuarios votaron "parcialmente de acuerdo" y un 41.7% votaron "estoy de acuerdo".

Consistencia – El 50% de los usuarios votaron "parcialmente de acuerdo", el 41.7% votaron "estoy de acuerdo" y el 8.3% votaron "no estoy de acuerdo".

Memorabilidad – El 58.3 de los usuarios votaron "estoy de acuerdo" y el 41.7% votaron "parcialmente de acuerdo".

Familiaridad – El 58.3% de los usuarios votaron "estoy de acuerdo" y solo el 41.7% votaron "parcialmente de acuerdo".

Esfuerzo – El 50% de los usuarios votaron "estoy de acuerdo", el 41.7% votaron "parcialmente de acuerdo" y tan solo el 8.3% votaron "no estoy de acuerdo".

Visibilidad – El 50% de los usuarios votaron "estoy de acuerdo", el 41.7% votaron "parcialmente de acuerdo" y tan solo el 8.3% votaron "no estoy de acuerdo".

Sencillez – El 58.3% de los usuarios votaron "parcialmente de acuerdo" y un 41.7% votaron "estoy de acuerdo".

Eficiencia – El 50% de los usuarios votaron "estoy de acuerdo" y el 50% votaron "parcialmente de acuerdo". Realimentación – El 66.7% de los usuarios votaron "parcialmente de acuerdo" y un 33.3% votaron "estoy de acuerdo".

Indicación de error – El 50% de los usuarios votaron "parcialmente de acuerdo", el 41.7% votaron "estoy de acuerdo" y tan solo el 8.3% votaron "no estoy de acuerdo".

Control de usuario – El 50% de los usuarios votaron "estoy de acuerdo", el 41.7% votaron "parcialmente de acuerdo" y tan solo el 8.3% votaron "no estoy de acuerdo".

Responsiva – El 91.7% de los usuarios votaron "estoy de acuerdo" y tan solo el 8.3% votaron "parcialmente de acuerdo".

Flexibilidad – El 75% de los usuarios votaron "estoy de acuerdo" y tan solo el 15% votaron "parcialmente de acuerdo".

Pruebas de visualización y funcionalidad

Estas pruebas se realizaron con imágenes de Rayos X digital de mamografías, tomografía computarizada de tórax y resonancia magnética, dichas imágenes fueron proporcionadas por el área de informática del Instituto Estatal de Cancerología del estado de Guerrero.

La herramienta web cuenta con 13 funcionalidades, para este artículo se hace énfasis en la funcionalidad procesamiento de imágenes, detección de bordes y suavizado.

Se realizaron pruebas con imágenes de resonancia magnética, en la Figura 7. se muestra dos veces la misma imagen, en original y después de haber sido procesada con procesamiento de detección de bordes.

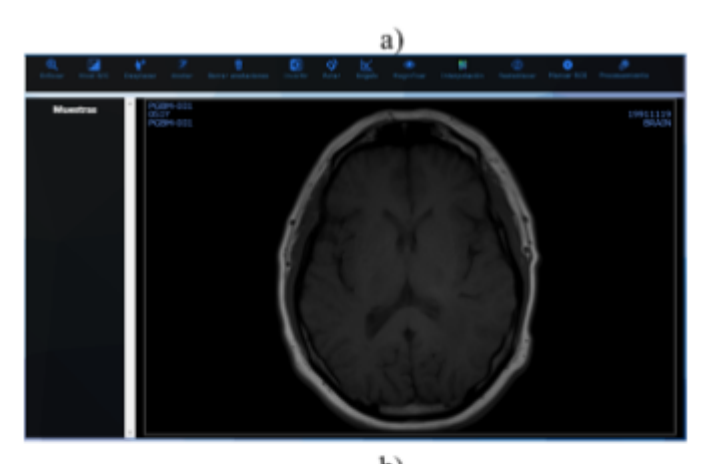

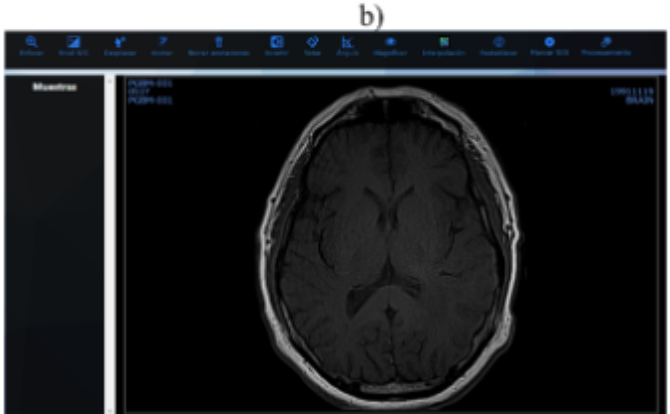

Figura 7. Procesamiento de imagen a) Imagen original, b) Procesamiento de detección de bordes en la imagen.

Para este procesamiento se utilizó el filtro de detección de bordes, utilizando un kernel de 3x3.

1-1 -1 -1 -1 9 -1 -1 -1 -1

El resultado obtenido es una imagen con bordes más remarcados, sin embargo, este procesamiento puede causar ruido a la imagen, es por eso que es necesario hacer un procesamiento con un filtro de suavizado. En la Figura 8. muestra la imagen que fue procesada anteriormente y también muestra la misma imagen, pero con procesamiento de suavizado.

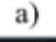

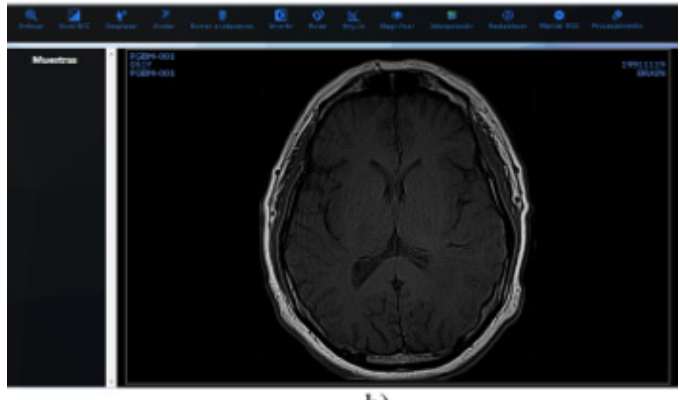

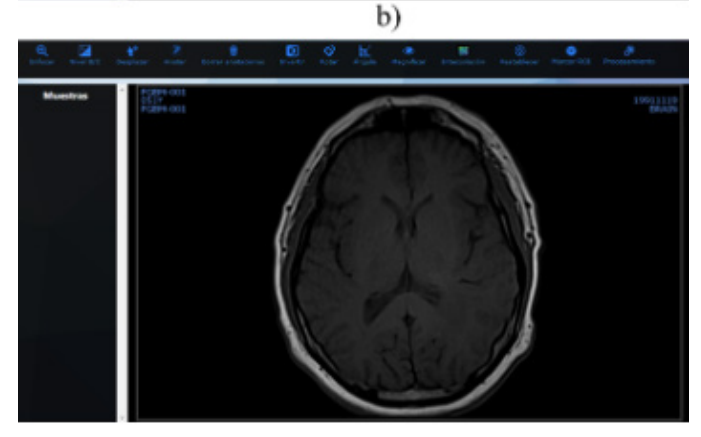

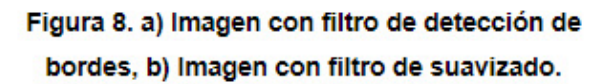

Para este procesamiento de suavizado de utilizó Gaussian Blur con un kernel de 3x3. 1161 2 1 2 4 2 1 2 1

El resultado obtenido fue quitar el ruido que había ocasionado el filtro de detección de bordes sin perder los bordes remarcados.

Cabe mencionar que entre más grande sea el kernel mayor es el tiempo que tarde en realizar el procesamiento, debido a que la computadora tiene que hacer un mayor número de cálculos.

### IV.CONCLUSIONES

Con el apoyo de la herramienta web los especialistas podrán acceder y hacer uso de esta desde cualquier sitio en que se encuentren, ya sea por medio de computadora de escritorio o laptop. Con las pruebas realizadas se logró mejorar significativamente la calidad y resolución de las imágenes, además de que esta herramienta brinda la capacidad de visualizar imágenes de múltiples modalidades como son: Resonancia Magnética (MR), Tomografías Computarizadas (TC), Rayos X, Mamografías (MG), entre otras.

## V. BIBLIOGRAFÍA

- 1. DICOM Digital Imaging and Communications in Medicine. (s.f.). Obtenido de https://www.dicomstandard.org/
- 2. Digital Imaging and Communications in Medicine (DICOM). (2017). Obtenido de https://www. dicomstandard.org/News/ftsup/docs/sups/sup23. pdf
- 3. González Pérez, A. D., Zamora Calderón, S., & Núñez Hernández, M. M. (2009). Factores que influyen en la calidad de la imagen radiográfica. Obtenido de http://letras-uruguay.espaciolatino. com/aaa/gonzalez\_perez\_armando/factores\_que\_ influyen.htm
- 4. MedlinePlus. (12 de Noviembre de 2018). Obtenido de https://medlineplus.gov/spanish/diagnosticimaging.html
- 5. Ramon, R. (12 de Agosto de 2013). Imagen Radiológica Digital (PACS/RIS) mejora servicios, salva vidas y protege el medioambiente. Obtenido de https://www.ramonramon.org/blog/2013/08/12/ imagen-radiologica-digital-pacsris-y-medioambiente/

6. Ukis, V., Balachandran, B., Tirunellai Rajamani, S., & Friese, T. (2013). Architecture of Cloud-Based Advanced Medical Image Visualization Solution. 2013 IEEE International Conference on Cloud Computing in Emerging Markets (CCEM).